**クレジットカードによる支払い**

…LoGoフォーム …メール

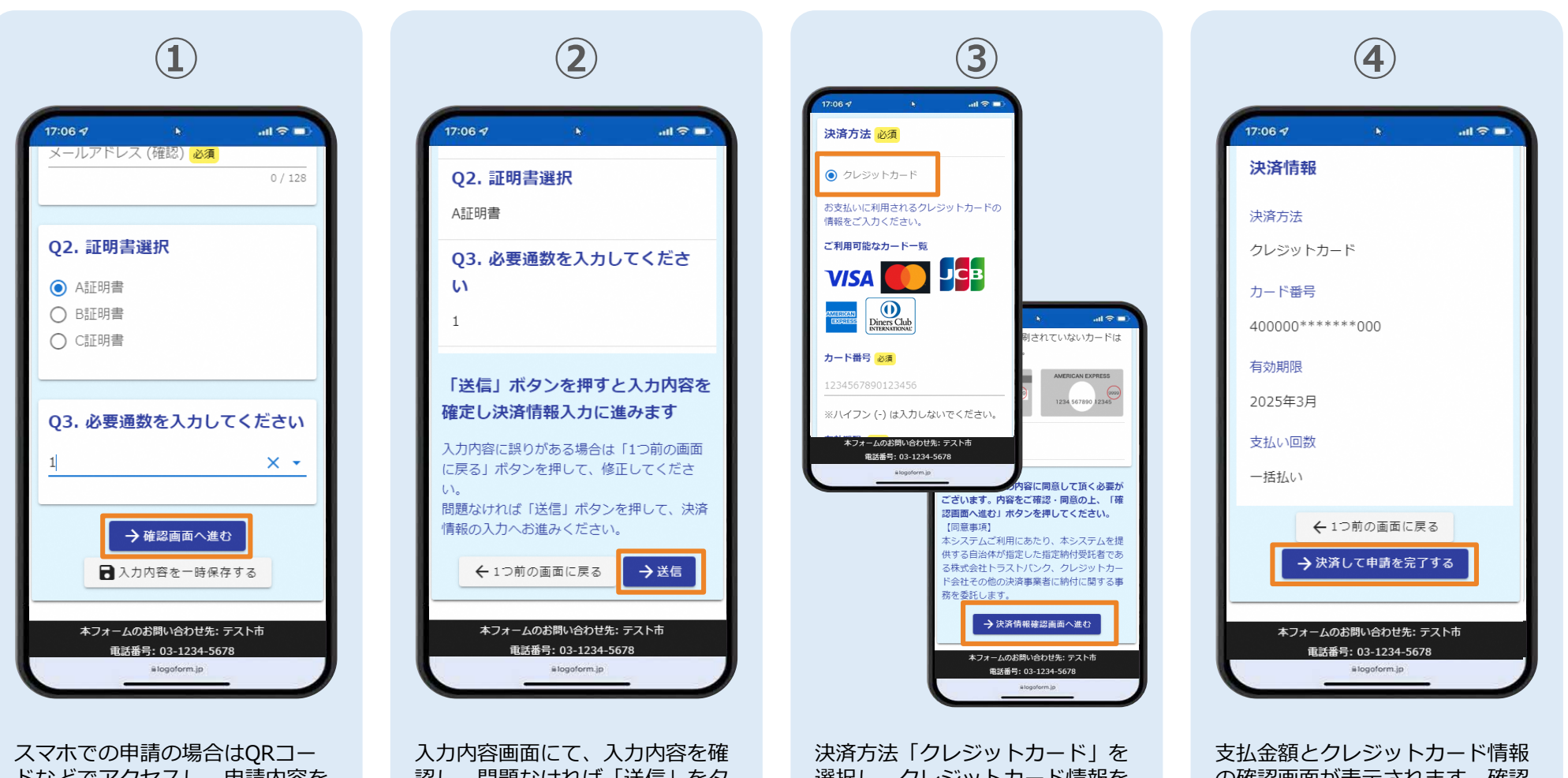

ドなどでアクセスし、申請内容を 入力後、「確認画面へ進む」を夕 ップ

選択し、クレジットカード情報を 入力。ページ最下部の「決済情報 確認画面へ進む」をタップ

の確認画面が表示されます。確認 が完了したら、「決済して申請を 完了する」をタップ

## **クレジットカードによる支払い(2/2)**

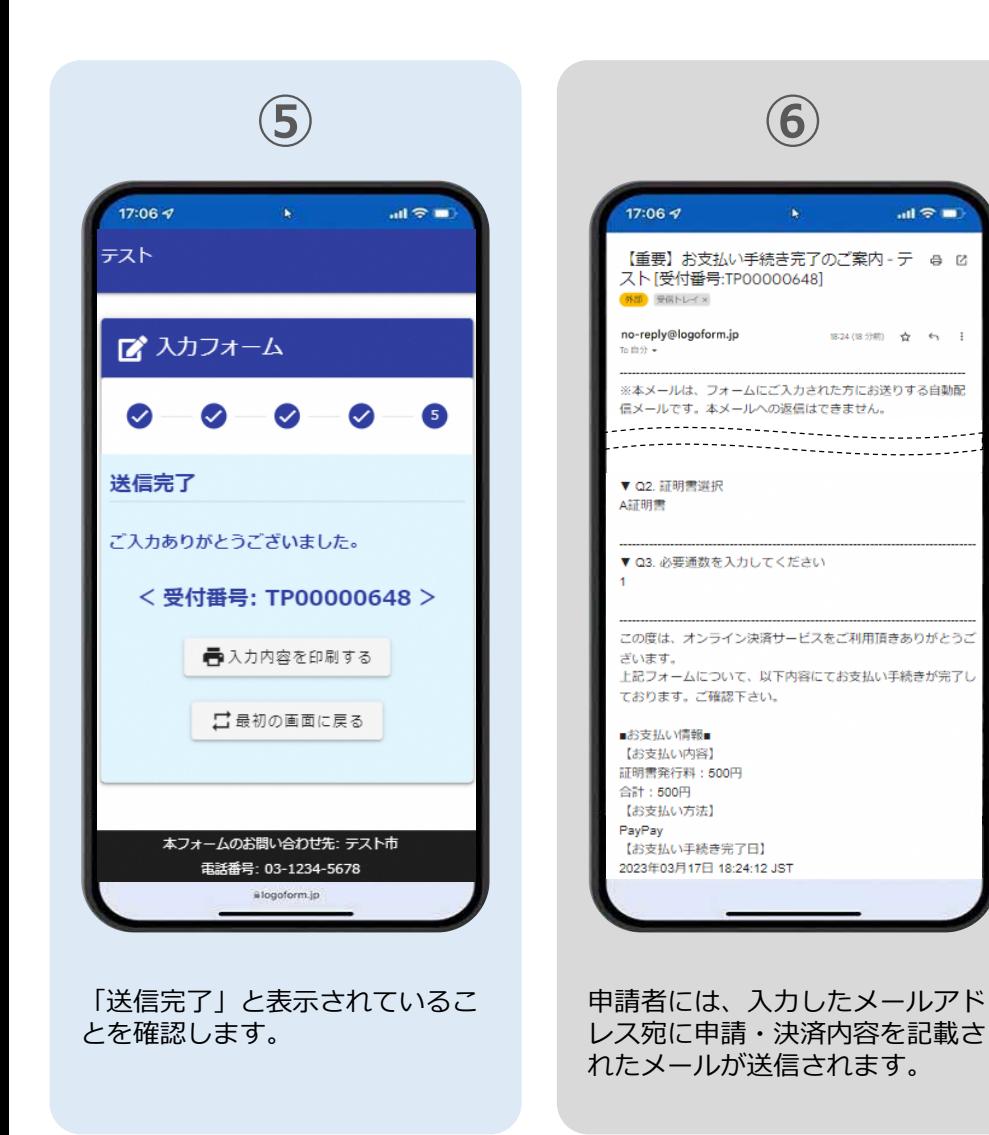

…LoGoフォーム …メール

**7**